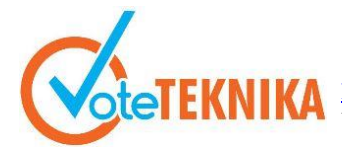

Jurnal Vocational Teknik Elektronika dan Informatika <http://ejournal.unp.ac.id/index.php/voteknika/index><br>Vol. 9. No. 2. Juni 2021

#### **Rancang Bangun Aplikasi Administrasi Perjalanan Dinas Berbasis** *Web* **(Studi Kasus: LLDIKTI wilayah X)**

#### **Widia Wulandari1\* , Khairi Budayawan<sup>2</sup>**

<sup>1</sup>Prodi Pendidikan Teknik Informatika, Fakultas Teknik, Universitas Negeri Padang <sup>2</sup>Dosen Jurusan Teknik Elektronika, Fakultas Teknik, Universitas Negeri Padang Jl. Prof. Hamka-Kampus UNP-Air Tawar Padang \**Corresponding author* e-mail: [widia.wulandari27.ww@gmail.com](mailto:widia.wulandari27.ww@gmail.com)

#### **ABSTRAK**

Proses pembuatan surat perintah perjalanan dinas (SPPD) di LLDIKTI Wilayah X masih dilakukan secara manual, sehingga peserta perjalanan dinas harus mengisi data formulir terlebih dahulu. Pembuatan SPPD dengan cara tersebut sering menimbulkan permasalahan, seperti kesalahan pada penulisan data pegawai serta waktu yang dibutuhkan dalam proses pembuatan SPPD menjadi lebih lama. Selain itu, pada proses perincian biaya masih sering terjadi kesalahan perhitungan sehingga pembuatan surat menjadi berulang-ulang serta proses perekapan data yang kurang efektif dikarenakan harus membuka satu persatu berkas perjalanan dinas yang telah selesai. Berdasarkan permasalahan tersebut, solusi yang diberikan yaitu Perancangan Aplikasi Administrasi Perjalanan Dinas berbasis *Web* dengan menggunakan bahasa pemrograman PHP serta *Framework CodeIgniter* yang bertujuan untuk memudahkan proses pembuatan SPPD. Aplikasi yang dirancang memiliki beberapa fitur, yaitu menu pembuatan SPPD yang dilakukan secara otomatis, menu perincian biaya dinas dengan perhitungan otomatis serta pengarsipan data yang tersistematis di dalam *database*. Metode pengembangan sistem yang digunakan pada perancangan ini adalah Metode *Waterfall.* Berdasarkan hasil dari pengujian dengan menggunakan metode *Black Box Testing,* maka aplikasi ini layak dan dapat digunakan untuk pembuatan surat perjalanan dinas yang terkomputerisasi sehingga proses pembuatan surat menjadi lebih efisien.

Kata kunci: *codeigniter,* hypertext preprocessor, *waterfall*, *web*.

#### *ABSTRACT*

*The process of making an official travel order (SPPD) in LLDIKTI Region X is still done manually, so official travel participants must first fill in the form data. Making SPPD in this way often causes problems, such as errors in writing employee data and the time needed in the process of making SPPD becomes longer. In addition, in the cost detailing process, calculation errors often occur so that the writing of letters becomes repeated and the data recording process is ineffective due to having to open one by one the completed official travel files. Based on these problems, the solution given is the Webbased Official Travel Administration Application Design using the PHP programming language and the CodeIgniter Framework which aims to facilitate the process of making SPPD. The application that is designed has several features, namely the automatic SPPD creation menu, the automatic calculation of service costs menu, and systematic data archiving in the database. The system development method used in this design is the Waterfall method. Based on the results of testing using the Black Box Testing method, this application is feasible and can be used for making computerized travel documents so that the process of making letters becomes more efficient.*

*Keywords*: *codeigniter,* hypertext preprocessor, *waterfall*, *web*.

#### **I. PENDAHULUAN**

Sistem Informasi memiliki peran penting di dalam suatu instansi pemerintah, seperti pada instansi pemerintah Lembaga Layanan Pendidikan Tinggi (LLDIKTI) Wilayah X, masih banyak pekerjaan yang dilakukan secara manual. Sebagai

contoh, pada pengelolalaan Surat Perintah Perjalanan Dinas dibuat secara manual.

Perjalanan dinas adalah lembaran yang diserahkan kepada seseorang pegawai dikarenakan pegawai tersebut melaksanakan sesuatu tugas tertentu demi kepentingan dinas yang berada diluar daerah serta mendapatkan fasilitas tertentu.[1]

Perjalanan dinas adalah suatu kegiatan yang dilaksanakan dengan bepergian keluar daerah untuk kepentingan dinas sehingga memerlukan tanggungan biaya seperti transportasi, penginapan, dan lain sebagainya.

Surat Perintah Perjalanan Dinas ialah Surat Dinas demi kepentingan suatu lembaga atau perusahaan jika terjadi perjalanan dinas yang dilakukan oleh seorang karyawan didalam kota atau luar kota.[2][3] Surat perjalanan dinas merupakan surat dinas yang bertujuan untuk menyampai suatu informasi mengenai suatu kepentingan tugas maupun kegiatan pada instansi tertentu.

Pada sistem administrasi perjalanan dinas di LLDIKTI Wilayah X menggunakan peraturan perincian pembiayaan yang ditentukan oleh Menteri Keuangan Republik Indonesia dengan Nomor 78/PMK.02/2019 tentang Standar Biaya Masukan Tahun Anggaran 2020.

Pembuatan Surat Perintah Perjalanan Dinas disaat ini banyak kekurangan, sebagai contoh terjadi kesalahan penulisan informasi pegawai, sehingga pembuatan surat jadi berulang kali. Perihal tersebut menimbulkan pemborosan kertas yang menyebabkan pemborosan biaya. Tidak hanya itu, waktu yang diperlukan untuk pembuatan surat menjadi cukup lama. Proses perekapan informasi pula memerlukan waktu yang lumayan lama, disebabkan membuka satu- persatu data perjalanan dinas[4].

Untuk itu salah satu cara yang dapat menjadi solusi dari permasalahan tersebut dengan merancang aplikasi administrasi perjalanan dinas yang diharapkan dapat membantu pembuatan SPPD berbasis *web* dengan menggunakan *Framework CodeIgniter* di LLDIKTI Wilayah X.

*CodeIgniter* merupakan suatu *framework*  php bersifat *open source* serta memakai tata cara MVC (*Model, View, Controller*) agar mempermudah pengembang ataupun *programmer* untuk menciptakan suatu sistem berbasis *web* tanpa mesti menciptakannya dari awal.[5]

*CodeIgniter* jadi salah satu *Framework* dengan informasi lengkap serta jelas. *Listening program CodeIgniter* yang memiliki komentar demi memperjelas guna satu program. MVC merupakan konsep pemrograman, dimana logika pemrograman, *query database*, serta tampilannya terpisah sehingga kode penyusun suatu sistem nampak lebih simpel serta terstruktur.

*Web* merupakan halaman dari sebagian halaman yang berisikan data informasi yang berbentuk tulisan, foto, video, suara, serta animasi yang lain yang disediakan lewat koneksi internet agar membantu pembuatan sebuah sistem.[6]

# **II. METODE**

## **Metode** *Waterfall*

*Waterfall* adalah metode yang digunakan dalam pengembangan *software application*. Dalam penerapannya merancang sebuah *software,* memiliki beberapa tahap yaitu dimulai dari analisis kebutuhan (*Requirement analysis*), desain (Design), pengembangan (Development), uji coba unit (*unit testing*), pengujian integritas sistem (*Integration and system testing*) dan perawatan (*Maintenance*)[7]. Dalam hasil pengujian sistem telah diujikan dengan metode *black box.*

### **A. Analisis Sistem**

Analisis sistem bisa didefinisikan bagaikan penguraian dari sesuatu sistem data ke komponen dengan tujuan untuk mengenali serta mengetahui masalah, kesempatan, hambatan yang berlangsung serta kebutuhan sehingga bisa diusulkan perbaikannya.

1. Analisis Sistem yang Berjalan

Analisis yang dilakukan pada tahapan ini ialah analisis pada bagian pembuatan SPPD dinas yang masih dibuat dengan manual. Setelah dilakukan analisis sistem yang berjalan, maka diperlukan perancangan gambaran *Flowmap* yang berjalan. *Flowmap*  dari Analisis Sistem yang Berjalan dalam pembuatan adalah sebagai berikut:<br>Flowmap yang sedang berjalan Pembuatan Surat Perintah Perjalanan Dinas

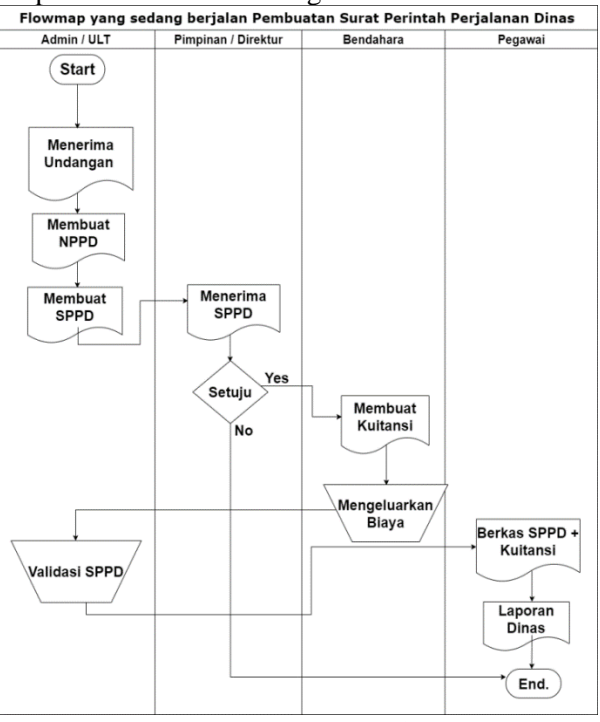

Gambar 1. *Flowmap* yang berjalan

## 2. Analisis Sistem yang Diusulkan

Analisis yang dilakukan di tahapan berikut ialah analisis pada bagian pembuatan SPPD yang dibuat secara otomatis. Berikut perancangan *Flowmap* dari aplikasi yang akan dikembangkan di LLDIKTI Wilayah  $X^{\mathcal{N}}$ 

# **Vol. 9, No. 2, Juni <sup>2021</sup>** VoteTEKNIKA

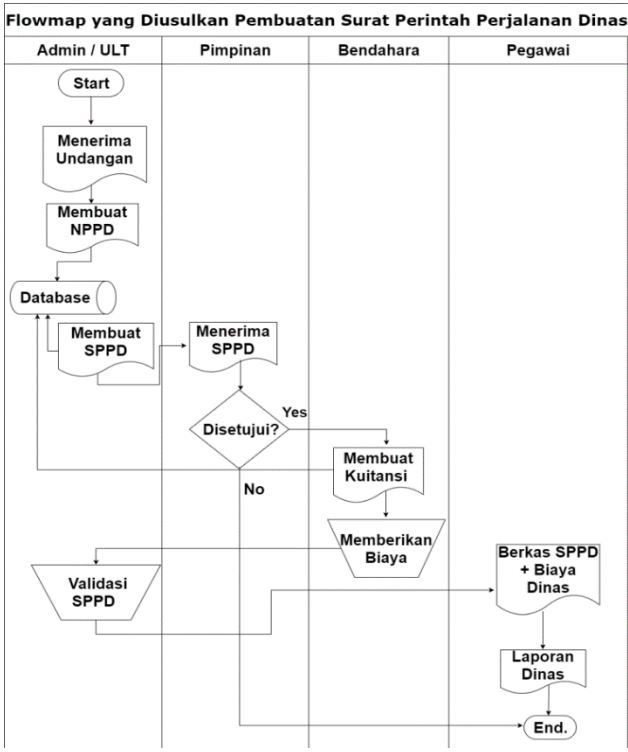

Gambar 2. *Flowmap* sistem yang diusulkan

3. Analisis Pelaku

Berikut adalah tabel analisis pelaku pada sistem yang dirancang:

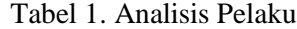

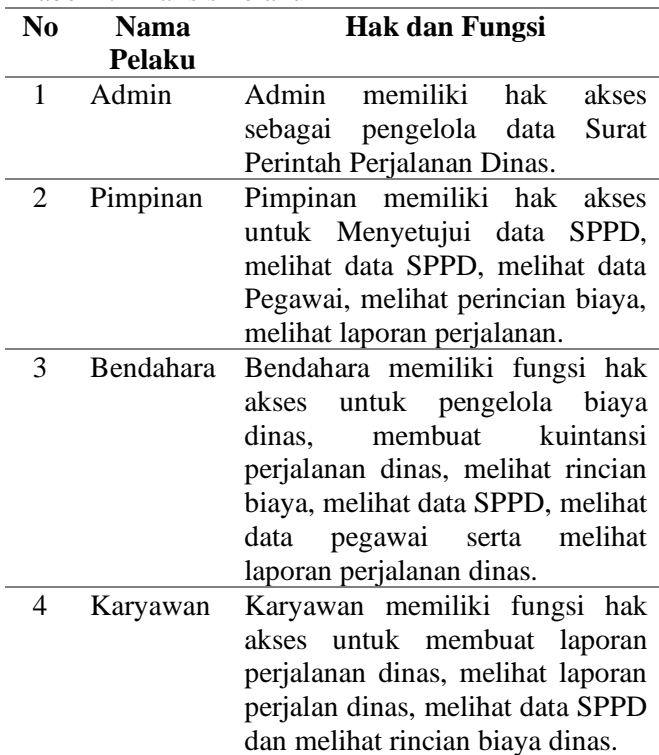

#### **B. Perancangan Sistem**

1. Diagram Konteks

Berikut ini diagram konteks pada aplikasi Administrasi Perjalanan Dinas berbasis *Web*:

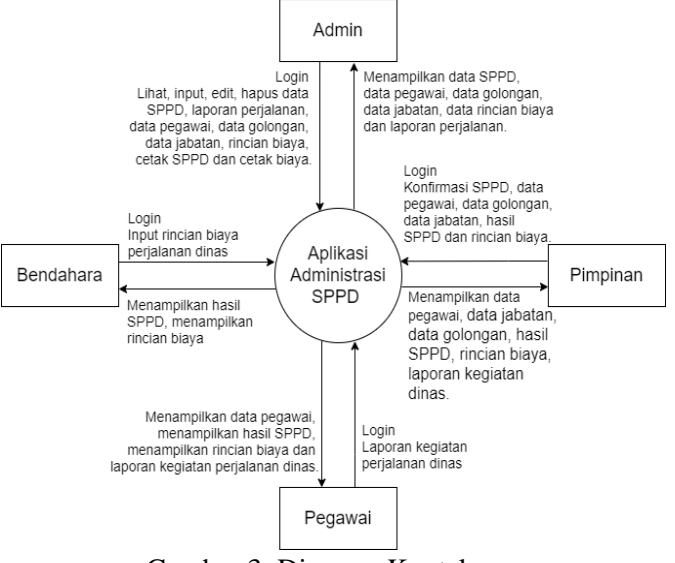

Gambar 3. Diagram Konteks

#### 2. *Use Case Diagram*

Gambaran *Use Case Diagram* dalam sistem SPPD seperti pada gambar dibawah ini:

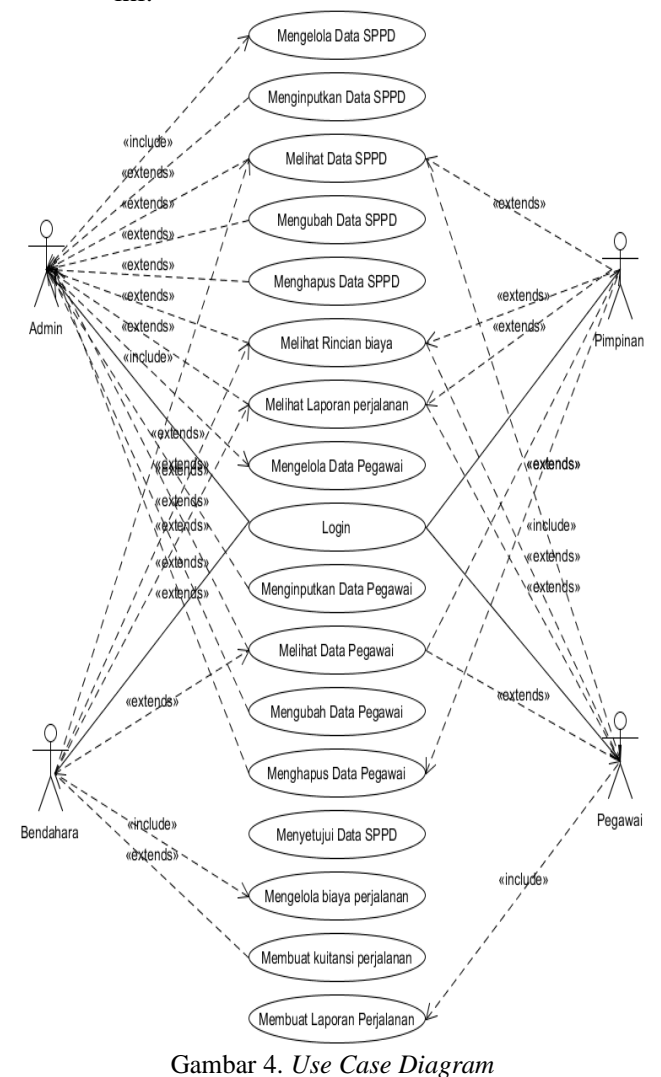

Berdasarkan Gambaran *Use Case Diagram*,

dapat diljelaskan alur dari sesuatu sistem. Pada aplikasi SPPD terdiri 4 Level *user,* yaitu:

## VoteTEKNIKA **Vol. 9, No. 2, Juni <sup>2021</sup>**

a. Admin atau Unit Layanan Terpadu (ULT)

Pada level *user* admin terdapat beberapa yang dapat diakses, yaitu: pengelolaan data pegawai, pengelolaan data user, pengelolaan data NPPD serta pengelolaan data SPPD.

b. Pimpinan

Pada level *user* Pimpinan terdapat beberapa kegiatan yang dapat diakses, antara lain: menyetujui SPPD, melihat data pegawai, melihat data NPPD, melihat data SPPD, melihat rincian biaya perjalanan/Kuitansi, serta melihat laporan perjalanan dinas.

c. Bendahara

Pada lever *user* Bendahara terdapat dua kegiatan yang dapat diakses, antara lain: mengelola keuangan atau biaya yang dibutuhkan dalam perjalanan dinas serta melihat data SPPD.

d. Pegawai

Pada level *user* Pegawai terdapat dua kegiatan yang dapat diakses, antara lain: membuat Laporan Hasil Perjalanan Dinas serta melihat data SPPD.

## **III. HASIL DAN PEMBAHASAN**

### **A. Hasil Rancangan** *Interface*

*User Interface* menggambarkan komunikasi antara *user* dengan aplikasi. *User Interface* bisa menerima data yang diberikan oleh pengguna serta membagikan data kepada pengguna untuk menolong menunjukan alur penelusuran permasalahan hingga ditemui sesuatu pemecahan. Berikut ini tampilan Aplikasi Administrasi Perjalanan Dinas:

1. Tampilan *Form Login*

*Form Login* merupakan tampilan yang berguna sebagai proses masuk ke menu utama. *Form Login* seperti pada gambar dibawah ini:

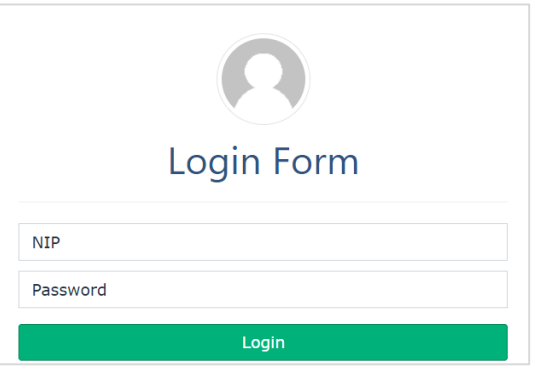

Gambar 5. Halaman *Login*

2. Tampilan Halaman Menu Utama

Menu *Home* adalah tampilan pertama yang tampil jika *user* melakukan *login*. Tampilan *Home* seperti pada gambar dibawah ini:

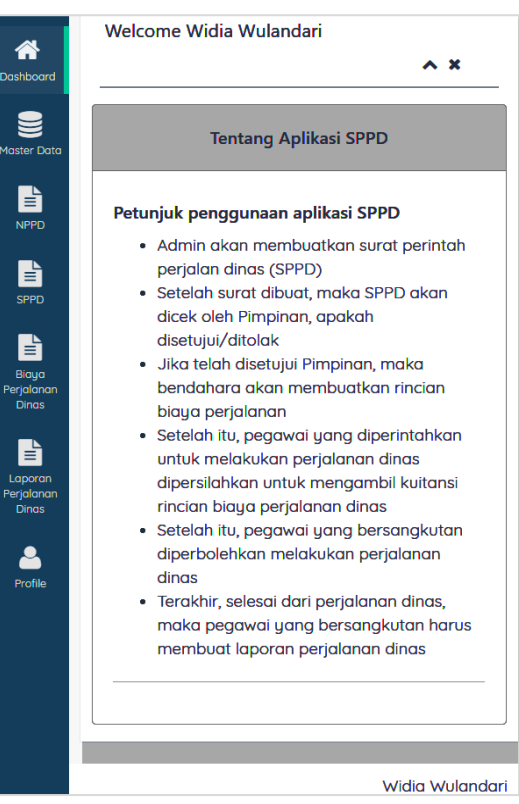

Gambar 6. Halaman Utama

3. Tampilan Halaman Tambah Data NPPD Halaman Menu Tambah Nota Permintaan Perjalanan Dinas terlihat pada gambar dibawah:

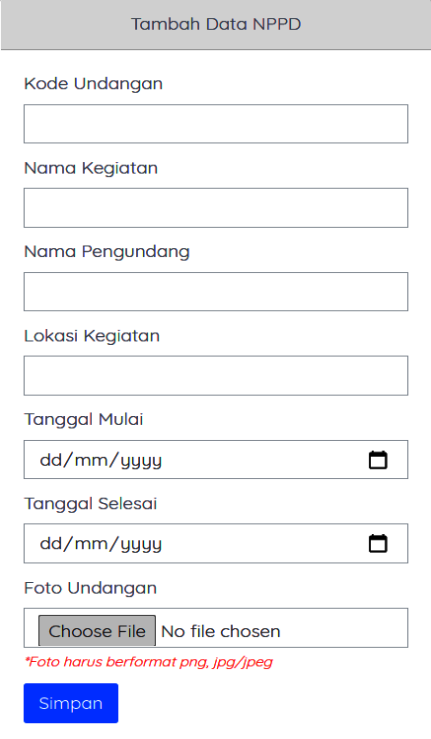

Gambar 7. Halaman Tambah NPPD

4. Tampilan Tambah Data Karyawan

Tampilan yang menampilkan menu memasukkan data Karyawan. Menu Tambah Data Karyawan terlihat pada gambar dibawah:

# **Vol. 9, No. 2, Juni <sup>2021</sup>** VoteTEKNIKA

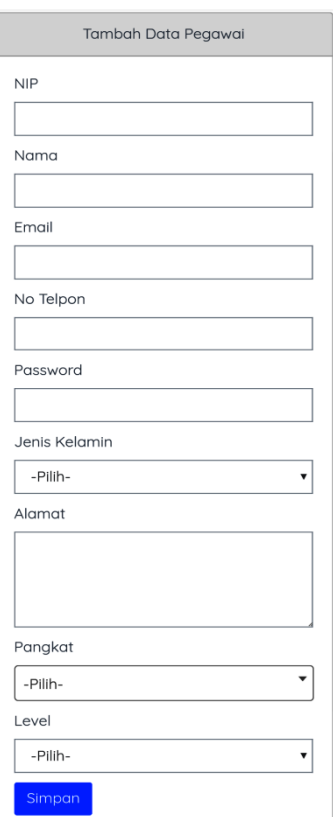

Gambar 8. Tambah Data Karyawan

5. Tampilan Halaman Rincian Biaya Dinas Halaman Menu Tabel Rincian biaya merupakan halaman yang berisi tentang data biaya perjalanan dinas. Halaman Rincian biaya terlihat pada gambar dibawah:

| No <u>∥</u>    | <b>Kode SPPD</b><br><b>Lt</b> | Maksua<br>Perjalanan                                        | <b>Status</b><br><b>It</b>                              | <b>Action</b><br>Jî.                                                                                                |  |  |  |
|----------------|-------------------------------|-------------------------------------------------------------|---------------------------------------------------------|----------------------------------------------------------------------------------------------------|--|--|--|
| 1              | SPD/21/02/06/001              | Monitoring<br>ke Jakarta                                    | <b>Disetujui</b><br>Pimpinan<br>Dan<br><b>Bendahara</b> | Q Detail<br>L Download SPD<br>Le Download Surat Tugas<br>Download Surat<br>Penanggung Jawab<br><b>T</b> Hapus       |  |  |  |
| $\overline{2}$ | SPD/21/02/06/002              | Monitoring<br>ke<br>Pekanbaru                               | <b>Disetujui</b><br>Pimpinan<br>Dan<br><b>Bendahara</b> | Q Detail<br>L Download SPD<br>Download Surat Tugas<br><b>L</b> Download Surat<br>Penanggung Jawab<br><b>f</b> Hapus |  |  |  |
| 3              | SPD/21/02/06/003              | Monitoring<br>ke<br><b>Universitas</b><br><b>Bung Hatta</b> | <b>Disetujui</b><br>Pimpinan<br>Dan<br><b>Bendahara</b> | Q Detail<br>L Download SPD<br>Download Surat Tugas<br>Download Surat<br>Penanggung Jawab<br><b>T</b> Hapus          |  |  |  |
|                | 10.5<br>n.<br>$\sim$ 1        |                                                             |                                                         |                                                                                                    |  |  |  |

Gambar 10. Rincian Biaya

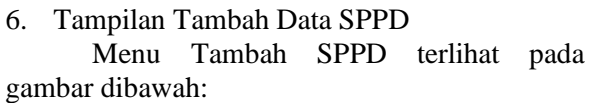

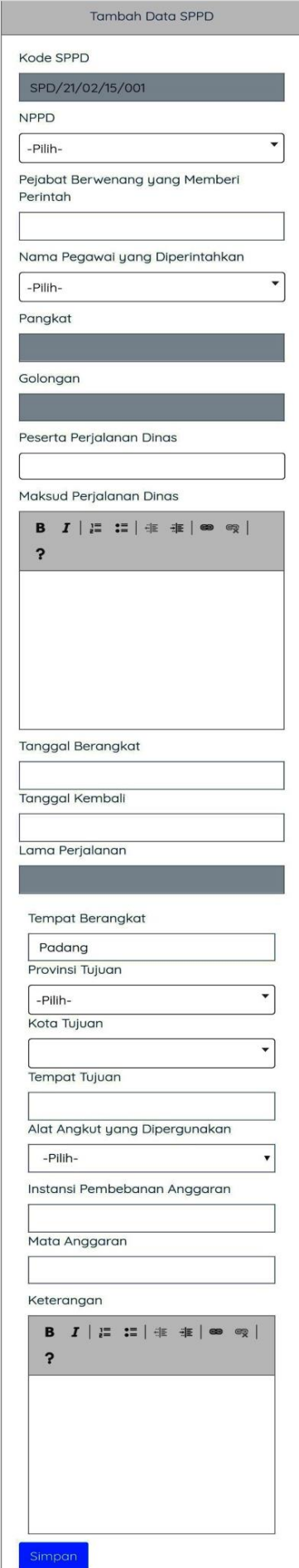

Gambar 11. Tambah Data SPPD

# VoteTEKNIKA **Vol. 9, No. 2, Juni <sup>2021</sup>**

7. Tampilan *Form* Laporan Perjalanan Dinas *Form* yang digunakan untuk menampilkan data LPD. Halaman Menu LPD terlihat pada gambar dibawah:

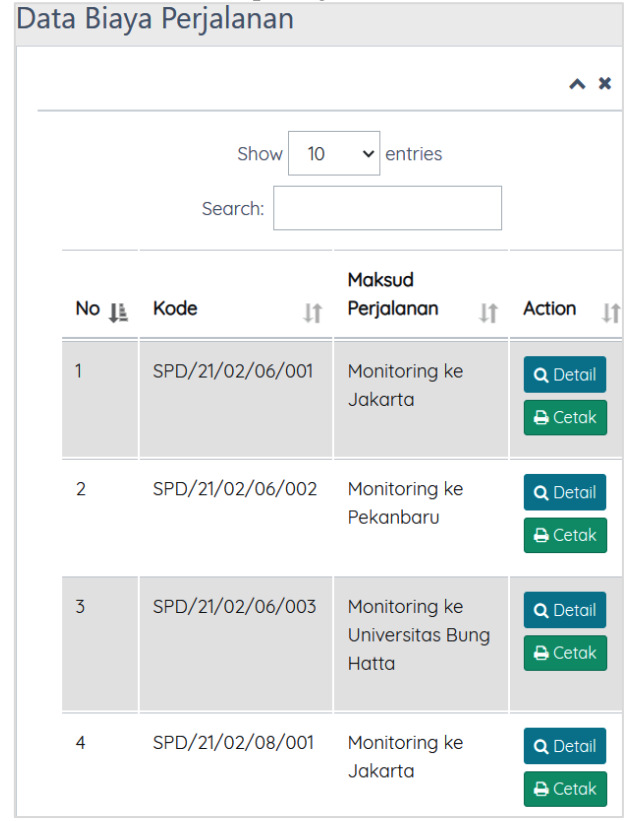

Gambar 12. Laporan Perjalanan Dinas

#### **B. Pengujian Sistem**

1. Pengujian Halaman Admin

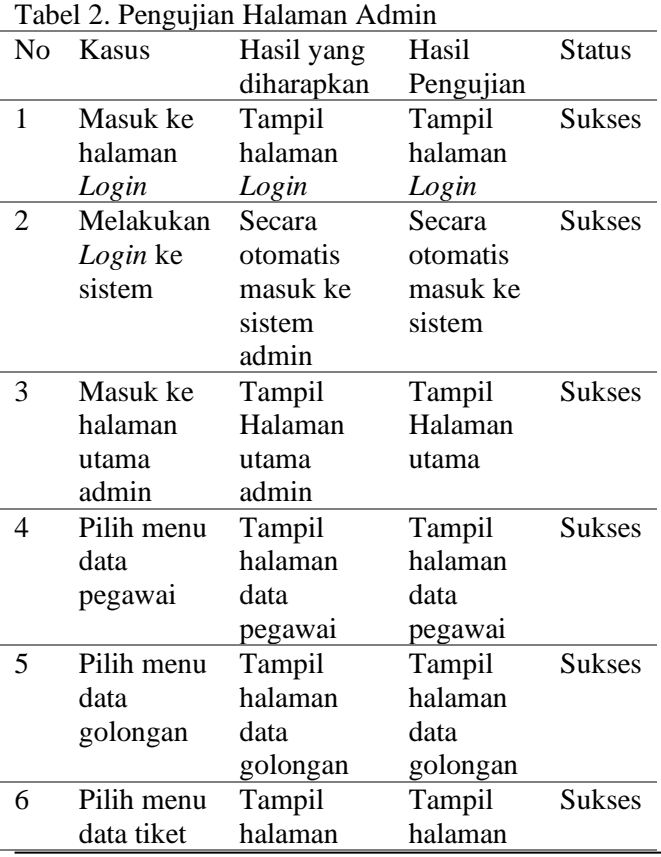

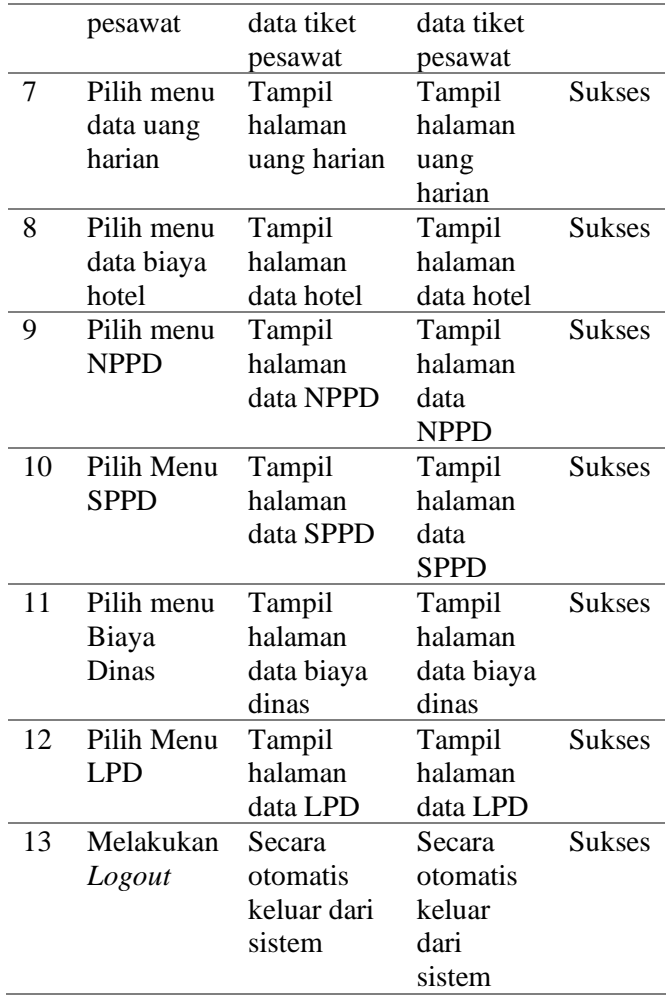

### 2. Pengujian Halaman Pimpinan

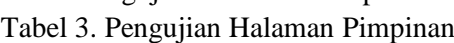

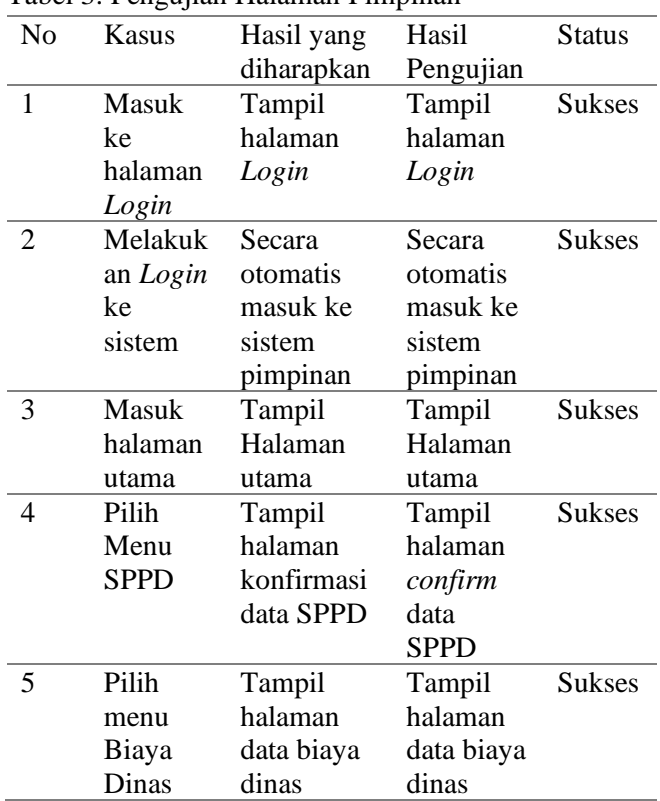

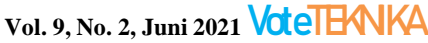

| Pilih   | Tampil      | Tampil   | <b>Sukses</b> |
|---------|-------------|----------|---------------|
| Menu    | halaman     | halaman  |               |
| LPD.    | data LPD    | data LPD |               |
| Melakuk | Secara      | Secara   | <b>Sukses</b> |
| an      | otomatis    | otomatis |               |
| Logout  | keluar dari | keluar   |               |
|         | sistem      | dari     |               |
|         |             | sistem   |               |

3. Pengujian Halaman Bendahara

Tabel 4. Pengujian Halaman Pimpinan

| No             | Kasus    | Hasil yang | Hasil     | <b>Status</b> |
|----------------|----------|------------|-----------|---------------|
|                |          | diharapkan | Pengujian |               |
| 1              | Masuk    | Tampil     | Tampil    | <b>Sukses</b> |
|                | ke       | halaman    | halaman   |               |
|                | halaman  | Login      | Login     |               |
|                | Login    |            |           |               |
| $\overline{2}$ | Melakuk  | Secara     | Secara    | <b>Sukses</b> |
|                | an Login | otomatis   | otomatis  |               |
|                | ke       | masuk ke   | masuk ke  |               |
|                | sistem   | sistem     | sistem    |               |
|                |          | pimpinan   | pimpinan  |               |
| 3              | Masuk    | Tampil     | Tampil    | Sukses        |
|                | halaman  | Halaman    | Halaman   |               |
|                | utama    | utama      | utama     |               |
| 4              | Pilih    | Tampil     | Tampil    | <b>Sukses</b> |
|                | menu     | halaman    | biaya     |               |
|                | Biaya    | data biaya | dinas     |               |
|                | Dinas    | dinas      |           |               |

## 4. Pengujian Halaman Pegawai

## Tabel 5. Pengujian Halaman Pegawai

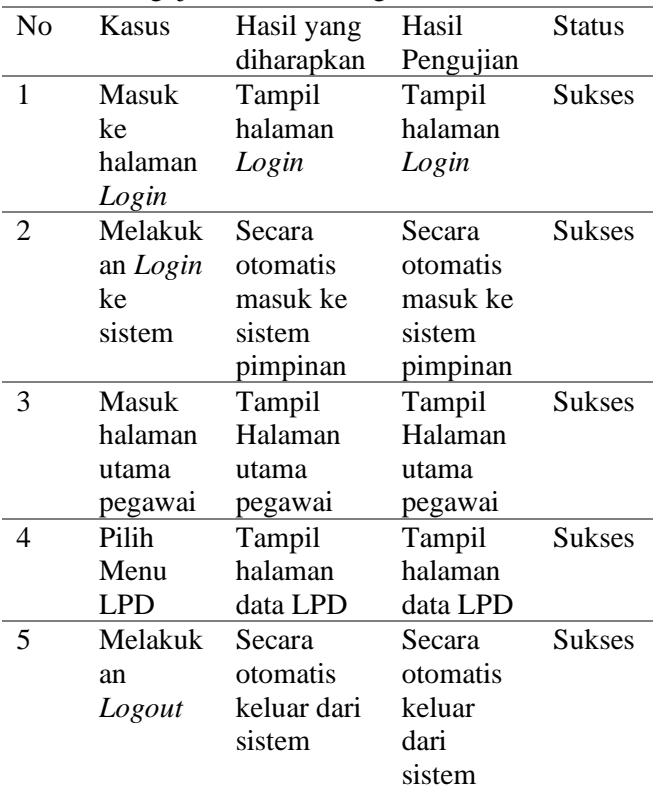

# **IV. KESIMPULAN**

Dengan dilakukannya perancangan dan pembuatan sistem ini, maka dihasilkan sebuah Aplikasi Administrasi Perjalanan Dinas Berbasis *Web* yang terkomputerisasi agar membantu pengguna pada proses pembuatan SPPD. Pada sistem ini, proses perincian biaya perjalanan dinas dapat dilakukan secara otomatis sehingga memperkecil kemungkinan kesalahan perhitungan biaya dinas, serta pada saat proses perekapan data SPPD menjadi lebih terstruktur karena tersimpan di dalam *database* sistem.

## **DAFTAR PUSTAKA**

## **Artikel jurnal :**

- [1] Destiningrum, M., & Adrian, Q. J. (2017). Sistem Informasi Penjadwalan Dokter Berbasis Web Dengan Menggunakan Framework Codeigniter (Studi Kasus: Rumah Sakit Yukum Medical Centre). *Jurnal Teknoinfo, 11*(2), 30.
- [2] Fadli, S., & Imtihan, K. (2018). Analisis dan Perancangan Sistem Administrasi dan Transaksi Berbasis Client Server. *JIRE (Jurnal Informatika & Rekayasa Elektronika), 1*(2), 7- 14.
- [3] Laekha, E. (2017). Rancang Bangun Sistem Informasi Surat Perintah Perjalanan Dinas. *Jurnal Teknik Informatika Dan Sistem Informasi*, *3*(3), 7–11.
- [4] Fonda, H. (2019). "Penerapan Aplikasi Surat Perintah Perjalanan Sekretariat Daerah Kabupaten Kepulauan Meranti". *Jurnal Ilmu Komputer*, *VIII(1)*, 144–149.
- [5] Rachmawati, S., Retnasari, T., & Sunarto. (2018). Optimalisasi Sistem Informasi Perjalanan Dinas Dalam Meningkatkan Efisiensi Biaya Perusahaan. *Jurnal Penelitian Teknik Informasi, 1*, 87-95.
- [6] Soetrisno, D., Psi, M., Renaldi, I. B., & Pengantar, K. (2006). *PRAJABATAN GOLONGAN I DAN II*.
- [7] Bakti, I. R., Bunda, Y. P., & Utari, C. T. (2021). Rancang Bangun Sistem Informasi Geografis (Sig) Lokasi Praktek Kerja Industri (Prakerin) Smk Methodist Medan Berbasis Web. Rabit: Jurnal Teknologi dan Sistem Informasi Univrab, 6(1), 1-6.